## HOW TO RENEW PASSES

Sign in to your account.
Click on the "Shop" tab.
Select "Pass" and then "Renewal."

| LAS   | VEGASNEVADA.GOV         | HOME<br>My teams | SHOP     | MY ACCOUNT        | CONTACT US                             | FORMS/INFO          | FAQS         |                   |
|-------|-------------------------|------------------|----------|-------------------|----------------------------------------|---------------------|--------------|-------------------|
|       |                         |                  | PASS     | Emiscentin        | Welcome, Sheftall Hous<br>REGISTRATION | ehold #71316 Logout | Wishlist (0) | Shopping Cart (0) |
|       | W                       | ELCOME TO PA     | LEAGUE/1 | TEAM SCHEOULES    | RENEWAL                                |                     |              |                   |
| _     |                         |                  | INDIVIDU | AL LEAGUE SIGN-UP | MY VISITS                              |                     |              |                   |
| QUICK | LINKS<br>AND RECREATION | BROCHURE         | ADAPTIVE | ACTIVITIES        | Mei                                    | mber Info           |              |                   |

Select the box of the passes you wish to renew and click "Renew."

| LASV        | EGASNEVAC                           |                                               | HOME<br>My teams            | SHOP                           | MY ACCOUNT                                                    | CONTACT US                            | FORMS/                      | NFO FAQS            |                   |
|-------------|-------------------------------------|-----------------------------------------------|-----------------------------|--------------------------------|---------------------------------------------------------------|---------------------------------------|-----------------------------|---------------------|-------------------|
|             |                                     |                                               |                             |                                |                                                               | Welcome, Crist Hous                   | sehold #142337              | Logout Wishlist (0) | Shopping Cart (2) |
|             |                                     | Safekey Only! /                               |                             |                                |                                                               |                                       |                             |                     |                   |
| Household n | memberships availa                  | No refun                                      | ids, credits                | , or transfer                  | ire at the end of t<br>s of passes will be<br>contact Safekey | e given under any                     | circumstan                  | e.                  |                   |
| Household n | nemberships availa<br><b>Member</b> | No refun<br>If you hav                        | nds, credits<br>ve any ques | , or transfer                  | s of passes will be                                           | e given under any                     | circumstan                  | e.                  | Status            |
|             |                                     | No refun<br>If you hav<br>ble to renew online | nds, credits<br>ve any ques | , or transfers<br>tions please | s of passes will be<br>contact Safekey                        | e given under any<br>Administration a | circumstand<br>t 702-229-33 | ne.<br>199.         | Status<br>Active  |

Your transaction is not complete until a receipt is generated. Please view your receipt to ensure your transaction is successful and correct.

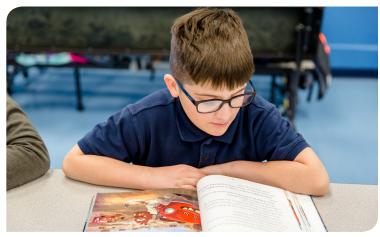

# HOW TO CHANGE MEMBER INFORMATION

To change member information, click on "My Account" and then click "Change Member Data."

| LASVEGASNEVADA.GOV                                                                  | HOME SHOP<br>MY TEAMS | MY ACCOUNT CONTACT MY HISTORY               | US FORMS/INFO FAQS                                                                                                    |
|-------------------------------------------------------------------------------------|-----------------------|---------------------------------------------|----------------------------------------------------------------------------------------------------|
|                                                                                     |                       | HOUSEHOLD CALENDAR                          | all Household #71316   Logout   Wishlist (0)   Shopping Cart (0                                                                                                    |
|                                                                                     | WELCOME TO PARKS AND  | RE REPRINT A RECEIPT                        | REGISTRATION                                                                                                    |
|                                                                                     |                       | CHANGE LOGIN DATA                           |                                                                                                    |
| QUICK LINKS                                                                         | BROCHURE              | CHANGE HOUSEHOLD DATA                       | Member Info                                                                                                    |
| PARKS AND RECREATION REC PASS - REGISTER HERE ARTS AND CULTURE PARKS AND FACILITIES | beyond the ne         | CHANGE MEMBER DATA  OI  MEMBER VISIT REPORT | Now that you are logged into our registration<br>system, please use either the Hot Buttons<br>below or Menus at the top of the screen to<br>navigate the website. When ready, you will be<br>brought to the checkout screen where you can |

# HOW TO PRINT A RECEIPT

When logged into your account, click on "My Account" and select "Reprint a Receipt."

| LASVEGASNEVADA.GOV                               |                     | SHOP      | MY ACCOUNT       | CONTACT I | JS FORMS/                                         | INFO       | FAQS          |                   |
|--------------------------------------------------|---------------------|-----------|------------------|-----------|---------------------------------------------------|------------|---------------|-------------------|
|                                                  | MY TEAMS            |           | MY HISTORY       |           |                                                   |            |               |                   |
|                                                  |                     |           | HOUSEHOLD CALE   |           | all Household #71316                              | Logout     | Wishlist (0)  | Shopping Cart (0) |
|                                                  | WELCOME TO PA       | RKS AND R | REPRINT A RECEIF | ग         | REGISTRATION                                      |            |               |                   |
|                                                  |                     |           | CHANGE LOGIN DA  | ATA.      |                                                   |            |               |                   |
| QUICK LINKS                                      | BROCHURE            |           | CHANGE HOUSEHO   | LO DATA   | Member Info                                       |            |               |                   |
| PARKS AND RECREATION<br>REC PASS - REGISTER HERE | Scarte His<br>hevon | d the neo | CHANGE MEMBER    | DATA      | Now that you system, please                       | use eith   | her the Hot E | Buttons           |
| PARKS AND FACILITIES SAFEKEY INFORMATION         |                     |           | MEMBER VISIT RE  | PORT      | below or Menu<br>navigate the v<br>brought to the | vebsite. \ | When ready,   | you will be       |

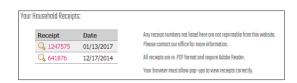

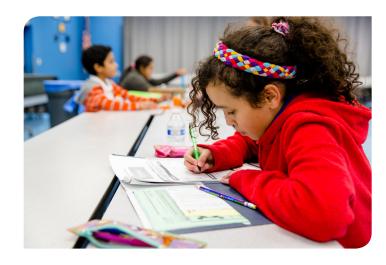

The city of Las Vegas does not provide end of the year statements for tax purposes. Receipts for Safekey/Ignite can be printed from your online account and include the Tax I.D. Number.

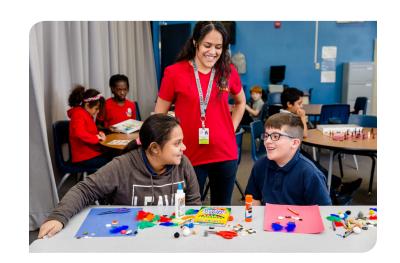

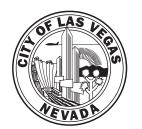

### **SAFEKEY/IGNITE OFFICE**

416 N. Seventh St.
Las Vegas, Nevada 89101
702.229.KIDS (5437)
lasvegasnevada.gov/safekey

# Additional Community Center Payment Locations

#### **Cimarron Rose**

5591 N. Cimarron Road 702.229.1607

#### Doolittle

1950 N. J St. 702.229.6374

#### East Las Vegas

250 N. Eastern Ave. 702.229.1515

#### Mirabelli

6200 Hargrove Ave. 702.229.6359

#### Stupak

251 W. Boston Ave. 702.229.2488

#### **Veterans Memorial**

101 N. Pavilion Center 702.229.1100

Easy payment available online with the following credit or debit cards.

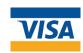

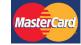

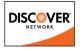

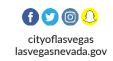

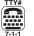

#### **STRONG SCHOOLS**

# City of Las Vegas SAFEKEY/ IGNITE

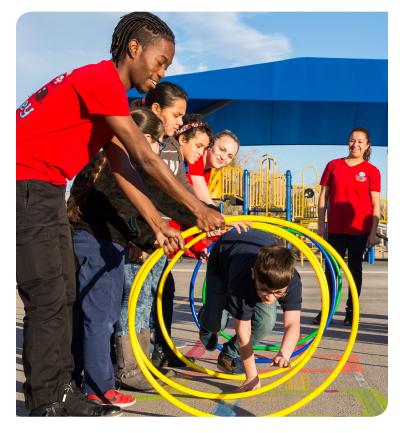

# ONLINE PAYMENT INSTRUCTIONS

**2017-2018 School Year** 

Safekey/Ignite Office 702.229.KIDS (5437) lasvegasnevada.gov/safekey

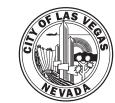

## **FIRST TIME USERS**

The first time you log into the registration website lasvegasnevada.gov/safekey (do not use www) your account login information will be:

**Username:** the home phone number (including area code) of the primary contact on the account. If you only use a cell phone and do not have a home phone, the home phone number will be the cell phone number.

**Password:** the account primary contact's last name (with the first letter capitalized).

You will be required to change your password the first time you log into the site. You may also change your username at any time.

| MEMBER LOGIN | I                                                            |
|--------------|--------------------------------------------------------------|
| USER NAME    | a                                                            |
| PASSWORD     | •                                                            |
| Log          | In                                                           |
| Forgot User  | count? Click here Name/Password? Click here Help? Click here |

#### **Login Assistance**

If you have trouble logging in, click on **"Forgot Password?"** and you will receive two e-mails, one with your User Name and one with your Password.

| Your E-mail | <b>&gt;</b> |
|-------------|-------------|
|             |             |

#### **REFUND POLICY**

No refunds, credits or transfers of passes will be given under any circumstance, including when a child is absent from the program. All passes expire at the end of the current school year.

## **HOW TO REGISTER AND PAY ONLINE**

1. Go directly to lasvegasnevada.gov/safekey.

| LASVEGASNEVADA.GOV                        | HOME SEARCH             | CONTACT US FORMS/       | /INFO FAQS                                                           |
|-------------------------------------------|-------------------------|-------------------------|----------------------------------------------------------------------|
|                                           |                         |                         | Welcome, Guest. Login Wishlist (0) Shopping Cart (0)                 |
| DUICK LINKS                               | ELCOME TO PARKS AND REG | CREATION/SAFEKEY ONLINI | E REGISTRATION                                                       |
| PARKS AND RECREATION                      | DRUCHURE                |                         | MEMBER LUGIN                                                         |
| REC PASS - REGISTER HERE ARTS AND CULTURE | beyond the neon         | beyodictine neon        | PASSWORD                                                             |
| PARKS AND FACILITIES                      |                         |                         | Log In                                                               |
| SAFEKEY INFORMATION IGNITE REGISTRATION   |                         |                         | Need an Account? Click here<br>Forgot User Name/Password? Click here |
| EVENTS SPORT FIELD PERMITTING LINK        | YVV ZZ                  |                         | Need Login Help? Click here                                          |
| CITY OF LAS VEGAS HOME PAGE               | KI TOWN                 | PLAY                    |                                                                      |

2. Click on the "Safekey" box.

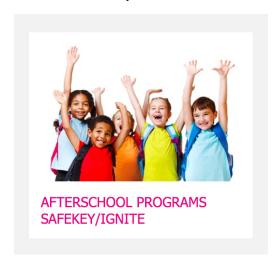

3. Scroll down to the desired school. The pass ending in "YR" must be purchased first. This is the **ONE-TIME YEARLY** \$20 required registration fee per child. Then click on the shopping cart to add. If already purchased, click on either a.m. or p.m. pass. (a.m. Safekey not offered at all sites.)

| To complete                             | No refunds, on the registration process.     | redits, or transfe<br>families must f | the end of the current school<br>ars of passes will be given und<br>Il out and submit to your Safe<br>se contact Safekey Administra | er any<br>key sit | circums<br>e a new | tance.<br>Particip |    | rmation Form        |               |
|-----------------------------------------|----------------------------------------------|---------------------------------------|----------------------------------------------------------------------------------------------------|-------------------|--------------------|--------------------|----|---------------------|---------------|
| Category:                               |                                              | Sort Order:                           |                                                                                                    |                   | Display            | y Option           | ): |                     |               |
| Safekey                                 | 0                                            | Pass Type                             |                                                                                                    | •                 | Listing            |                    |    |                     | •             |
| Search                                  | Reset                                        |                                       |                                                                                                    |                   |                    |                    |    |                     |               |
| Pass Search Results<br>Showing: 1 to 50 |                                              |                                       |                                                                                                    |                   |                    |                    |    | Tai                 | nl Results: 2 |
|                                         |                                              |                                       |                                                                                                    |                   |                    |                    |    |                     | JI RESUILS.   |
| Description                             | Age Range                                    |                                       | Valid for                                                                                                    |                   |                    |                    |    |                     | II NGSUKS. 2  |
| Description Escobedo Ignite AM          | Age Range<br>11 years to 15 years            |                                       | Valid for<br>08/29/2016 - 07/03/2017                                                                                                |                   | 0                  | \$                 | <  | Available           | II NESUIS. 2  |
|                                         |                                              |                                       |                                                                                                    |                   | 0                  | \$                 | 8  | Available Available |               |
| Escobedo Ignite AM                      | 11 years to 15 years                         |                                       | 08/29/2016 - 07/03/2017                                                                                                    |                   |                    |                    | _  |                     | ≒             |
| Escobedo Ignite AM Escobedo Ignite PM   | 11 years to 15 years<br>11 years to 15 years |                                       | 08/29/2016 - 07/03/2017<br>08/29/2016 - 07/03/2017                                                                                  |                   | 0                  | \$                 | 8  | Available           | ] %<br>] %    |

4. Under "Select a Family Member" the child must be selected. Then click "Add to Cart."

| Enter a Pass Type          | Escobedo Ignite AM     |                                           |
|----------------------------|------------------------|-------------------------------------------|
| Family Member to Register: | Select a Family Member | A family member must be selected prior to |
|                            |                        | continuing                                |

**5.** If participant registration form has been submitted to the safekey site, click on **"YES"** (This is part of the registration process).

| LASVEGASNEVADA.GOV                                                                        |       |
|-------------------------------------------------------------------------------------------|-------|
| Poss Type: Sofekey Adcock Yr<br>Poss Registrotion Questions<br>Poss Number:217587 (Frank) |       |
| 2016-2017 School Year Registration Form<br>Turned In?<br>REQUIRED DATA *                  | Yes 🔻 |
| Submit Reset                                                                              |       |

**G.** Add additional passes or children attending Safekey by clicking **"Continue Shopping."** 

| LASVE                | GASNEVADA.GOV           | HOME<br>My teams  | SHOP       | MY ACCOUNT           | CONTACT US F             | FORMS/INFO     | FAQS         |                   |
|----------------------|-------------------------|-------------------|------------|----------------------|--------------------------|----------------|--------------|-------------------|
|                      |                         |                   |            |                      | Welcome, Crist Household | #142337 Logout | Wishlist (0) | Shopping Cart (1) |
| Your Shopping C      | Dort:                   |                   |            |                      |                          |                |              |                   |
| A New Chi            | orges In Shopping Cort  |                   |            |                      |                          |                |              |                   |
| You have             | registered for the Pass | Type requested. V | /hat would | you like to do next? |                          |                |              |                   |
| Procee               | d To Checkout           | Continue Sho      | pping      |                      |                          |                |              |                   |
| Member               | Pass Description        | Sta               | tus        | Begin Date           | Expire Date              | 1              | Total Fees   | Remove:           |
| Frank                | SK Adcock Yr            | Net               | v          | 08/29/2016           | 07/03/2017               |                | \$ 20.00     | 100               |
|                      |                         |                   |            |                      | Grand Total Fees D       | ue             | \$ 20.00     |                   |
| Apply Credit Voucher |                         |                   |            |                      |                          |                |              |                   |
| Type: Credit \       | /oucher Code:           | PI                | N:         | Amount (0 for F      | ull Amount): 0.00        | Apply          |              |                   |
| Procee               | d To Checkout           | Continue Sho      | pping      |                      |                          |                |              |                   |

7. Click on the "Safekey" box.

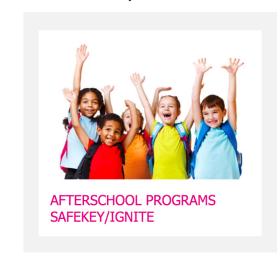

**8.** Scroll down to desired school. Click on shopping cart for a.m./p.m. passes.

| Safekey                               |                                              | Pass Type |                                                    | <b>\$</b> | Listing |                |                        |       |
|---------------------------------------|----------------------------------------------|-----------|----------------------------------------------------|-----------|---------|----------------|------------------------|-------|
| Search                                | Reset                                        |           |                                                    |           |         |                |                        |       |
| Pass Search Results                   |                                              |           |                                                    |           |         |                |                        |       |
| Showing: 1 to 50                      |                                              |           |                                                    |           |         |                | 1                      | Total |
|                                       |                                              |           |                                                    |           |         |                |                        |       |
| Description                           | Age Range                                    |           | Valid for                                          |           |         |                |                        |       |
| Description Escobedo Ignite AM        | Age Range<br>11 years to 15 years            |           | Valid for<br>08/29/2016 - 07/03/2017               |           | 0       | \$<br><b>≅</b> | Available              |       |
| •                                     |                                              |           |                                                    |           | 0       | \$<br><b>S</b> | Available<br>Available |       |
| Escobedo Ignite AM                    | 11 years to 15 years                         |           | 08/29/2016 - 07/03/2017                            |           |         |                |                        |       |
| Escobedo Ignite AM Escobedo Ignite PM | 11 years to 15 years<br>11 years to 15 years |           | 08/29/2016 - 07/03/2017<br>08/29/2016 - 07/03/2017 |           | 0       | \$             | Available              |       |

**9.** Under "Select a Family Member" the child's name must be selected. Then click "Add to Cart."

| LASVEGASNEVADA.GOV HOME      |                   | MY ACCOUNT | CONTACT US           | FORMS/INF         | D FAQS           |                   |
|------------------------------|-------------------|------------|----------------------|-------------------|------------------|-------------------|
|                              |                   |            | Welcome, Crist House | ehold #142337 Log | out Wishlist (0) | Shopping Cart (1) |
| Pass Membership Registration |                   |            |                      |                   |                  |                   |
| Enter a Pass Type            | Safekey Adoock    | AM         | V                    |                   |                  |                   |
| Family Member to Register:   | Select a Family N | Aember     | V                    |                   |                  |                   |
| Add to Cart Clear Form       | Back to S         | earch      |                      |                   |                  |                   |

10. Click on how many punches you would like to purchase:

| LASVEGASNEVADA.GOV           |   |   |  |
|------------------------------|---|---|--|
| Punch Poss Punches Selection |   |   |  |
| Number of Punches  Continue  | 1 | V |  |

11. Acknowledge the Pass Registration Questions

| LASVEGASNEVADA.GOV                                        |       |
|-----------------------------------------------------------|-------|
|                                                           |       |
|                                                           |       |
| Poss Type: Sofekey Adcock AM                              |       |
| Poss Registration Questions<br>Poss Number:217593 (Frank) |       |
| I understand no refunds/transfers/credits allowed.        | YES 💌 |
| I understand passes expire the last day of school         | YES 💌 |
| REQUIRED DATA *                                           |       |
| Submit Reset                                              |       |

12. Once completed, click on "Proceed to checkout" to verify billing information, and click "Finish." The next page will require the actual card information for processing.

| LASVEG                             | ASNEVADA.GOV                | HOME<br>My Teams | SHOP      | MY ACCOUNT           | CONTACT US             | FORMS/INFO         | FAQS         |                   |
|------------------------------------|-----------------------------|------------------|-----------|----------------------|------------------------|--------------------|--------------|-------------------|
|                                    |                             |                  |           |                      | Welcome, Crist Househo | old #142337 Logout | Wishlist (0) | Shopping Cart (2) |
| Your Shopping C                    | ort:                        |                  |           |                      |                        |                    |              |                   |
| A New Cha                          | rrges In Shopping Cort      |                  |           |                      |                        |                    |              |                   |
| You have                           | registered for the Pass Typ | oe requested. W  | hat would | you like to do next? |                        |                    |              |                   |
| Proceed                            | d To Checkout               | Continue Sho     | pping     |                      |                        |                    |              |                   |
| Member                             | Pass Description            | Sta              | itus      | Begin Date           | Expire Date            | т                  | otal Fees    | Remove?           |
| Frank                              | SK Adcock AM                | Nes              | N         | 08/29/2016           | 07/03/2017             |                    | \$ 35.00     | 76                |
| Frank                              | SK Adcock Yr                | Nes              | N         | 08/29/2016           | 07/03/2017             |                    | \$ 20.00     | =                 |
|                                    |                             |                  |           |                      | Grand Total Fees       | Due                | \$ 55.00     |                   |
| pply Credit Voucher  ype: Credit V | oucher Code:                | PI               | N:        | Amount (0 for F      | all Amount): 0.00      | Apply              |              |                   |
| Proceed                            | d To Checkout               | Continue Sho     | pping     |                      |                        |                    |              |                   |

13. Your transaction is not complete until a receipt is generated. Please view your receipt to ensure your transaction is successful and correct. Contact the Safekey/Ignite Office immediately if there are any discrepancies.

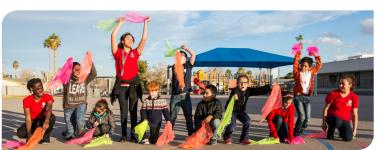